## **Mariner Software**

[Portal](https://marinersoftware.deskpro.com/) > [Knowledgebase](https://marinersoftware.deskpro.com/kb) > [MacGourmet Deluxe 4](https://marinersoftware.deskpro.com/kb/macgourmet) > [How do I restore something from the](https://marinersoftware.deskpro.com/kb/articles/how-do-i-restore-something-from-the-trash) [trash?](https://marinersoftware.deskpro.com/kb/articles/how-do-i-restore-something-from-the-trash)

## How do I restore something from the trash?

Corey Johnson - 2015-12-13 - in [MacGourmet Deluxe 4](https://marinersoftware.deskpro.com/kb/macgourmet)

To restore an item that resides in the Trash, simply select one of the items in the trash, right click and select "Restore to Library". The Restore to Library option is also in the Edit menu.

Edit>Restore to Library

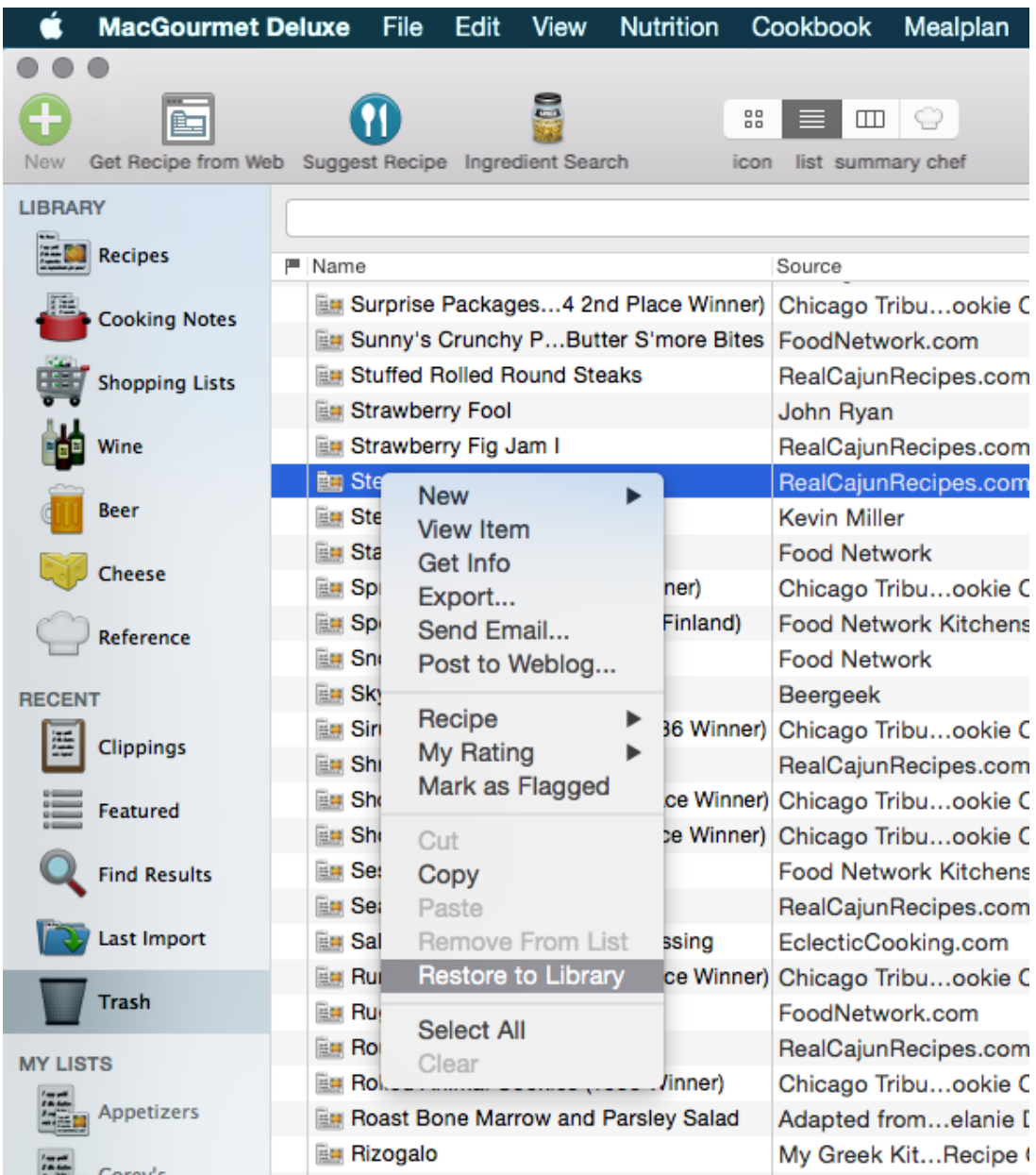